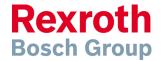

# **Scheme Editor 6.3**

Release Notes

# 1 Scheme Editor 6.3

# 1.1 General Changes in Version 6.3

The Scheme Editor 6.3 provides the extended Rexroth Hydraulic 1.1 Library.

# 1.2 General Changes in Version 6.2

The Scheme Editor 6.2 now provides the Rexroth Hydraulic Library containing about 1500 symbols with 70 000 material numbers and also a set of scheme symbols for creating fast schemes.

# 1.3 General Changes in Version 6.1

A feature was added so users can transfer libraries from a previous version into the new version.

Errors found in Scheme Editor 6 are fixed in Scheme Editor 6.1.

# 1.4 General Changes in Version 6

The program name changed from "D&C Scheme Editor" to "Scheme Editor". The program icon and the splash screen have also been updated.

The appearance of the library in the "Scheme Editor 6" changed. The previous standard and user library view have been combined to one view. Multiple libraries can be used in the new library management. Libraries can be editable or read-only. The size of symbols in the symbols preview is now freely scalable. In library view the search results as well as the recent and model symbols can be displayed in addition to the contents of the library folders. Furthermore, the material numbers of symbols and the accessories in the library can be edited now.

# 1.5 Library Redesigned

#### 1.5.1 Libraries

A library can be structured by symbol folders. The symbol folders can be arranged hierarchically. Symbol folders can contain symbols and folders. Is symbol folder is selected the contained symbols are displayed in the symbol preview.

For each library there is an accessories folder which includes all accessories. If an accessory folder is selected the contained accessories are displayed in the accessories preview.

Libraries can be editable or read-only. Within an editable library symbols can be added or deleted. In addition, name and material numbers of symbols can be edited.

A read-only library cannot be modified i.e. symbols cannot be deleted or added. The material numbers and accessories are also immutable.

A library has several properties such as the creator, the name, a label, a color, a description and a signature. These properties can be changed at editable libraries. In read-only libraries only the designation and the color can be changed.

Libraries can be created or imported. In addition to the current library format, you can import older user libraries from version 5.x. Libraries can be exported for sharing as editable or read-only library.

### 1.5.2 Symbols

Symbols are displayed in the symbol preview. The size of the display is freely scalable within the specified limits. In editable libraries designation and material numbers of a symbol can be edited.

Symbols can be exported for processing in the external program "Symbol Modeling Tool 2". New symbols can be imported into a folder.

#### 1.5.3 Accessories

Accessories will be displayed in the accessories preview. The displayed size of the symbols is freely scalable within the specified limits. In editable libraries the accessories list can be edited. New accessory items can be added and existing ones can be deleted or modified. The amount of accessory elements which are transferred to the model can be set in the accessories preview in advance.

An associated accessory can be modified in the property browser later. A new selection dialog is available, in which arbitrary values can be entered or reassigned from the available accessories. A New empty accessory items can be inserted in the Model Explorer via the context menu.

#### 1.5.4 Model Symbols

All symbols used in the actual model are listed in the "model symbols" view. Symbols can be copied via drag & drop or the clipboard in any editable library from this view. The previous command "Transfer to user library" is no longer available.

#### 1.5.5 Recently used Symbols

The last recently used symbols, which were transferred from the library into a model, will be listed in the recent symbol view in the library. The list refers to maximum of 200 symbols and is sorted by date in descending order.

#### 1.5.6 Search within the library

The search functionality has been integrated in the library view. Symbols can be searched by symbol name, symbol designation, material number and material designation.

The search location can now be set to "all libraries", "selected library" or "selected folder". It can be searched in all libraries, the selected library or in the selected folder. The search results are listed in the search results preview.

#### 1.6 Models

#### 1.6.1 General

The file format of the models has been changed. Models that are created with the "Scheme Editor 6" include all symbols used. This offers the possibility to share the models with users who don't have the symbols available in their libraries. Old models are automatically converted to the new format when first opened.

#### 1.6.2 Model Converter

The previous model converter is no longer available. All previous models up from version 2 will be automatically converted when being opened in version 6.

# 2 Symbol Modeling Tool 2

# 2.1 General Changes in Version 2.1

The errors found in Symbol Modeling Tool 2 are fixed in Symbol Modeling Tool 2.1.

The symbol name now can contain the character '-'.

# 2.2 General Changes in Version 2

The program icon and the splash screen has been updated.

#### 2.3 Material Number List

The symbol properties have been added extended by a list of material numbers. Several material numbers can now be added to a symbol.

# 2.4 Symbol file

The extension of the symbol file changed from "\* .edtsym" to "edtsymx".

Older symbols are automatically converted to the new format when first opened.